# <span id="page-0-0"></span>音声再生アプリ **LingDyTalk** 使用ガイド **(Android** 版**)**

第 **1** 版

## <span id="page-1-0"></span>目次

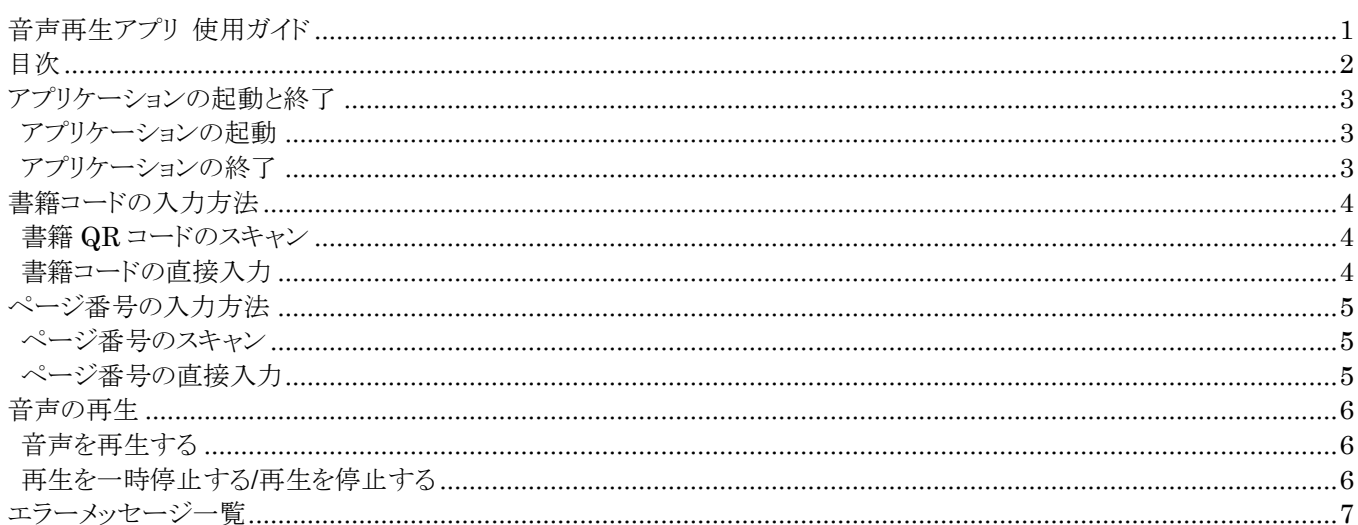

## <span id="page-2-0"></span>アプリケーションの起動と終了

#### <span id="page-2-1"></span>アプリケーションの起動

1LingDyTalk のアイコンをタップします

2LingDyTalk が起動します

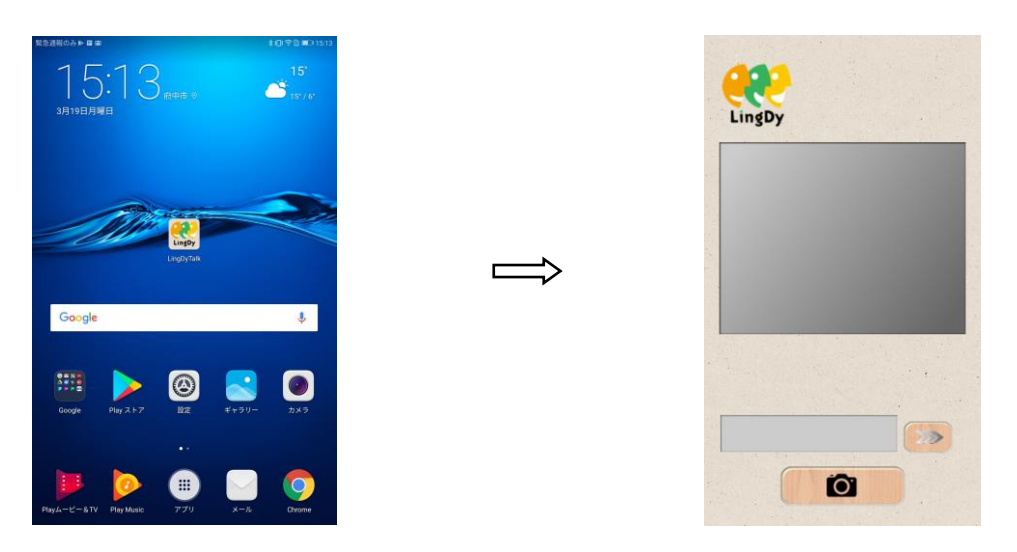

#### <span id="page-2-2"></span>アプリケーションの終了

1 トップ画面でスマートフォンのホームボタンをタップします。

2LingDyTalk が終了します。

## <span id="page-3-0"></span>書籍コードの入力方法

#### <span id="page-3-1"></span>書籍 **QR** コードのスキャン

- 1 カメラボタンをタップすると、カメラが作動します。
- 2 再度、カメラボタンをタップして、QRコードをスキャンします。 ※スキャンエリア(カメラ画面エリア)をタップしても、カメラボタンのタップと同じ動作をします。
- 3 音声再生画面が表示されます。

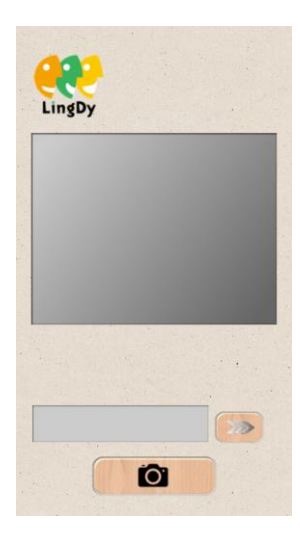

#### <span id="page-3-2"></span>書籍コードの直接入力

- $\mathbf 1$  書籍コードを入力します。
- 2 >>>ボタンをタップします。
- 3 音声再生画面が表示されます。

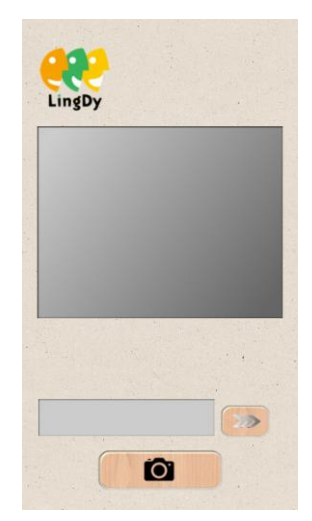

### <span id="page-4-0"></span>ページ番号の入力方法

#### <span id="page-4-1"></span>ページ番号のスキャン

- 1 カメラボタンをタップすると、カメラが作動します。
- 2 再度、カメラボタンをタップして、ページ番号をスキャンします。 ※スキャンエリア(カメラ画面エリア)をタップしても、カメラボタンのタップと同じ動作をします。 ※音声再生中、一時停止中はスキャンできません。
- 3 下の入力欄にスキャンした数字が表示されます。

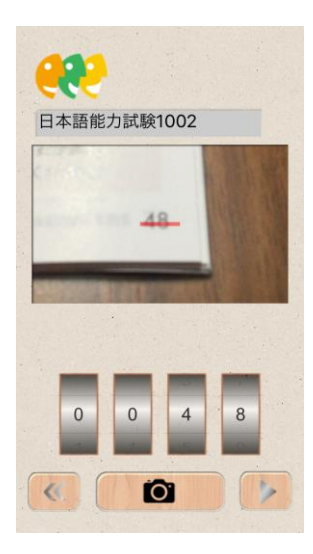

#### <span id="page-4-2"></span>ページ番号の直接入力

1 ページ番号を、ローラーを回して選択します。

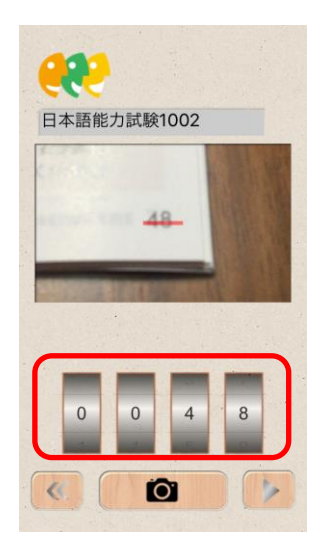

## <span id="page-5-0"></span>音声の再生

#### <span id="page-5-1"></span>音声を再生する

- 1 ページ番号が選択された状態で、▶ボタンをタップします。
- 2音声が再生されます

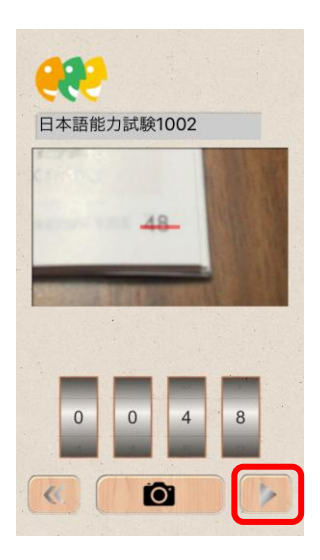

#### <span id="page-5-2"></span>再生を一時停止する**/**再生を停止する

- 一時停止
- 1 音声が再生されている状態で、|| ボタンをタップします。
- 2音声が一時停止されます。
- 停止
- 1 音声が再生、または一時停止されている状態で、■ボタンをタップします。
- $2$ 音声が停止されます。

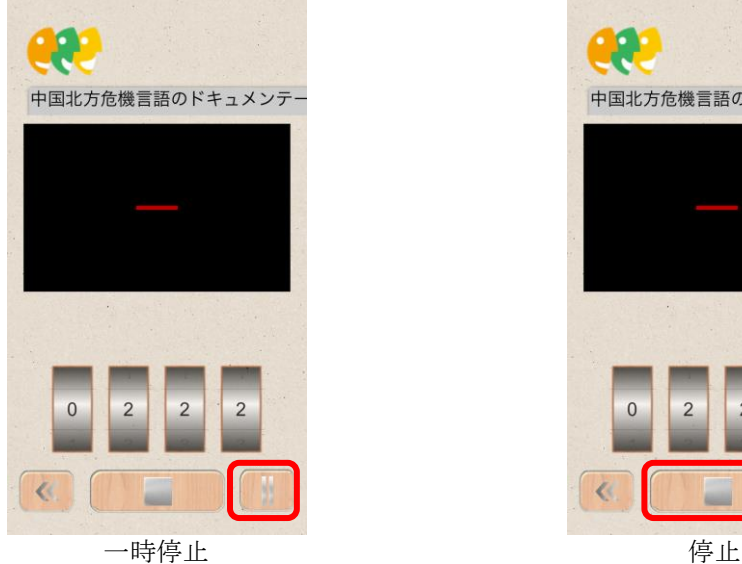

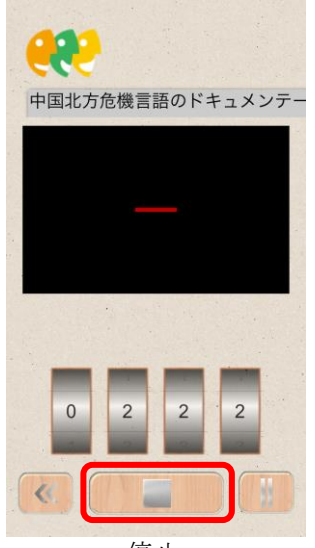

<span id="page-6-0"></span>エラーメッセージ一覧

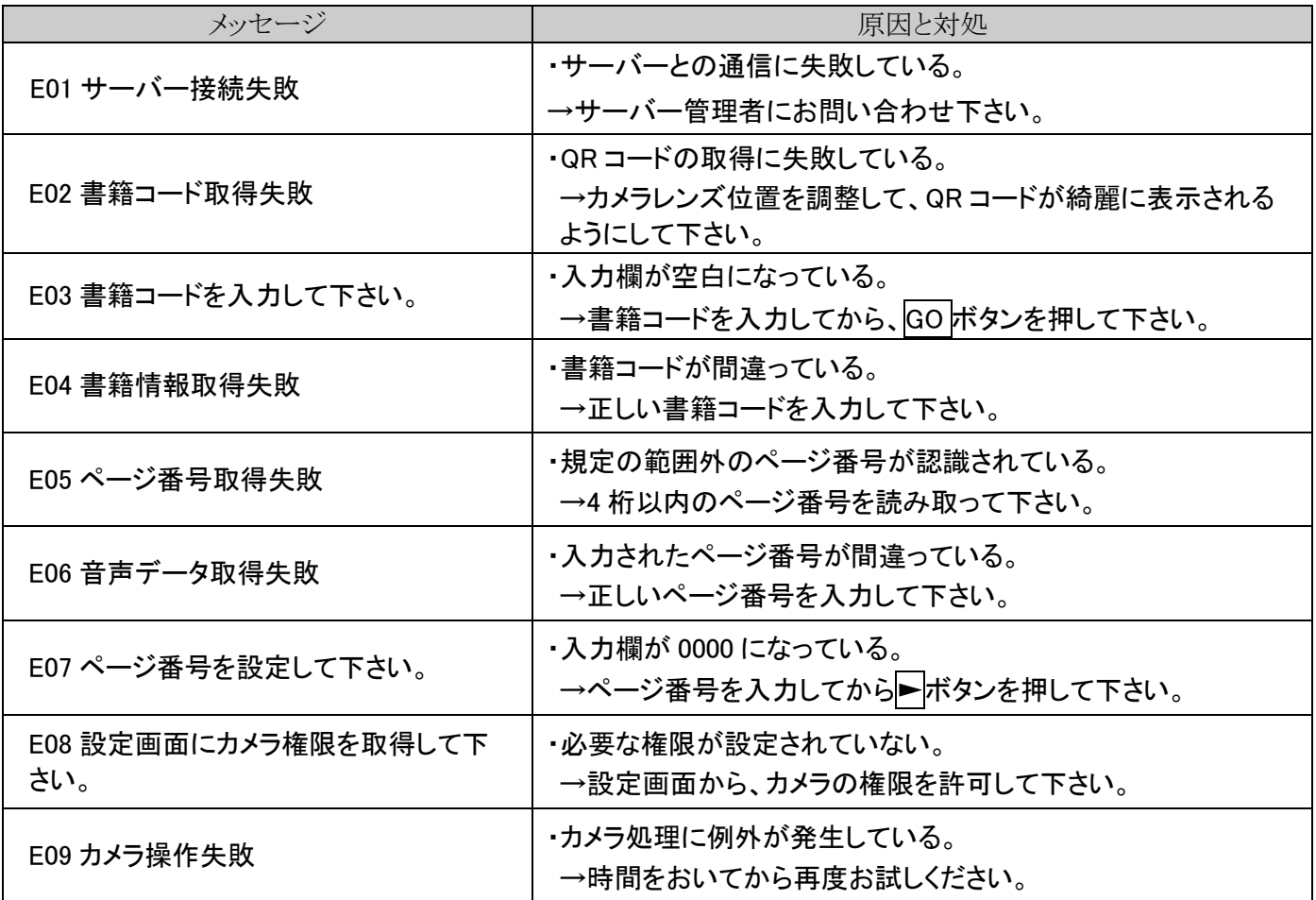